Some interesting observations after using the ChromeCast Desktop Audio Streamer for a few days…

This first screen shot is the App when it is first launched…

 It finds some, but not all, Google Devices. Clicking the "Scan again for devices" button does not reveal any more. The display is concise, with the Device Boxes arranged in a small grid.

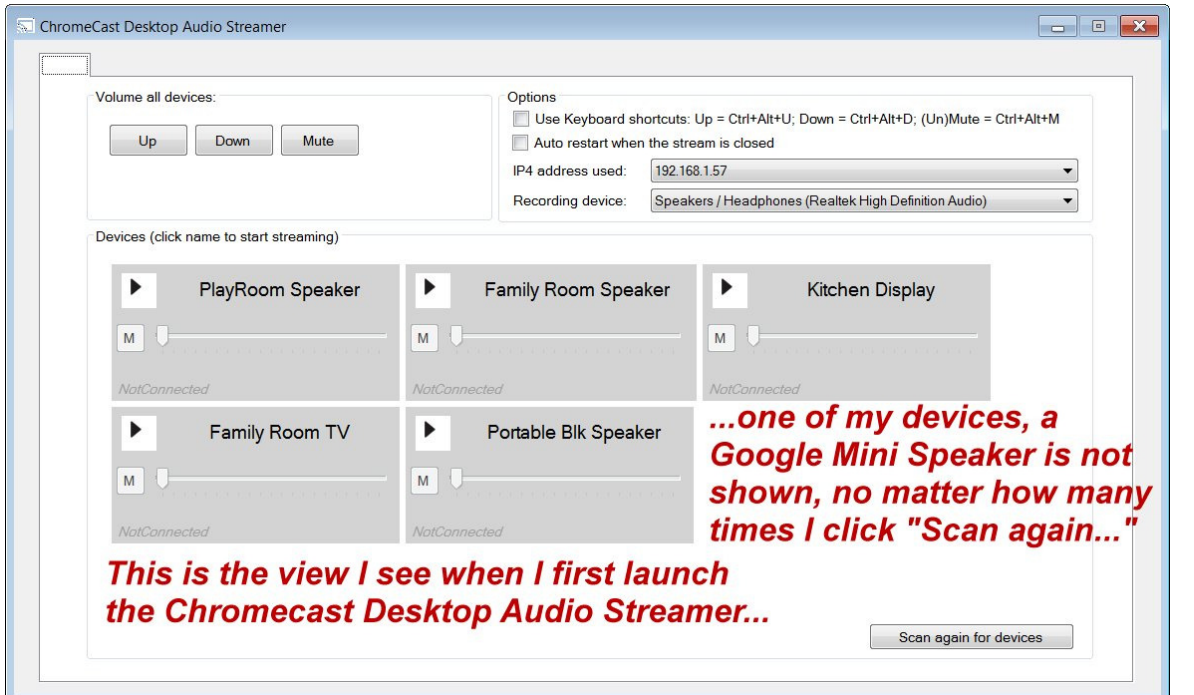

continues on next page

This second screen shot shows the Device List just after I have selected some devices to stream to (an iTunes PlayList is playing). The volume controls enabled me to adjust the volume of each device, and some of the speakers have their own local volume control. I tried the "Scan again…" button, but the missing device is still not found. The display is concise, with the Device Boxes arranged in a small grid, enabling me easy access to adjust volumes or pause devices from a central location.

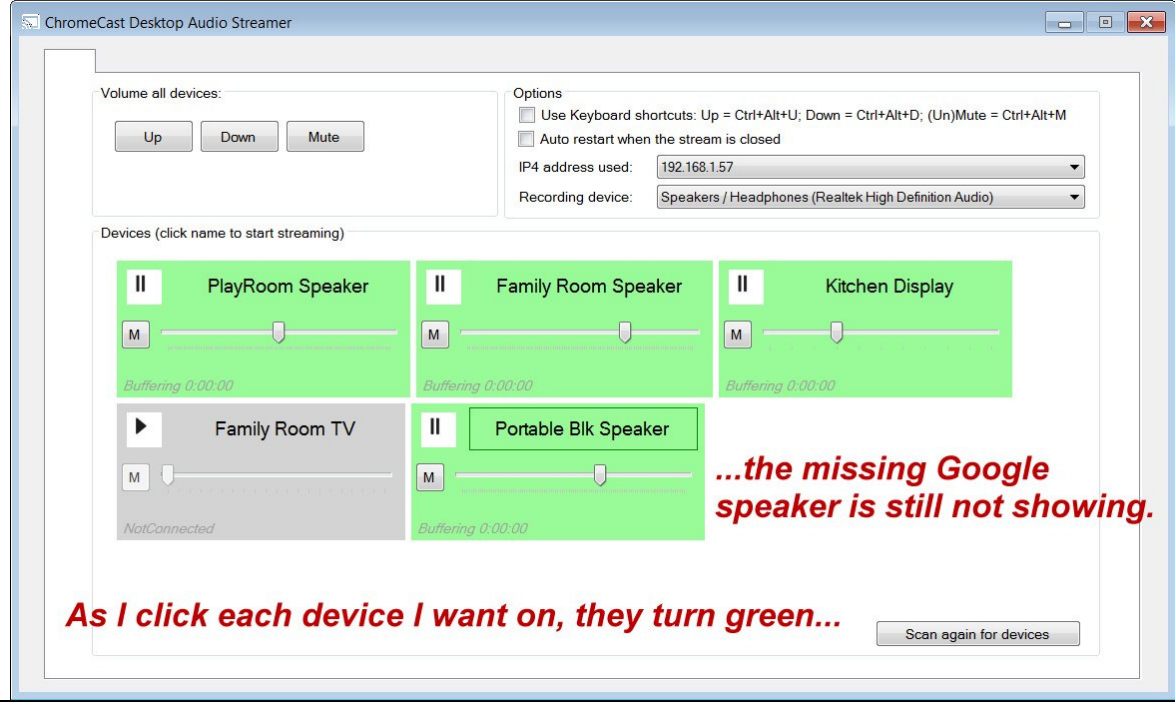

continues on next page

After about an hour of continuous play, the Device boxes have re-aligned, and have widened. A vertical scrollbar appears on the right to enable scrolling to view each Device control box. I suppose this new arrangement enables setting volumes to similar levels (by aligning the volume cursors), assuming all speakers are of equal power… (I stitched a few screen shots together, vertically, to show this as one image)

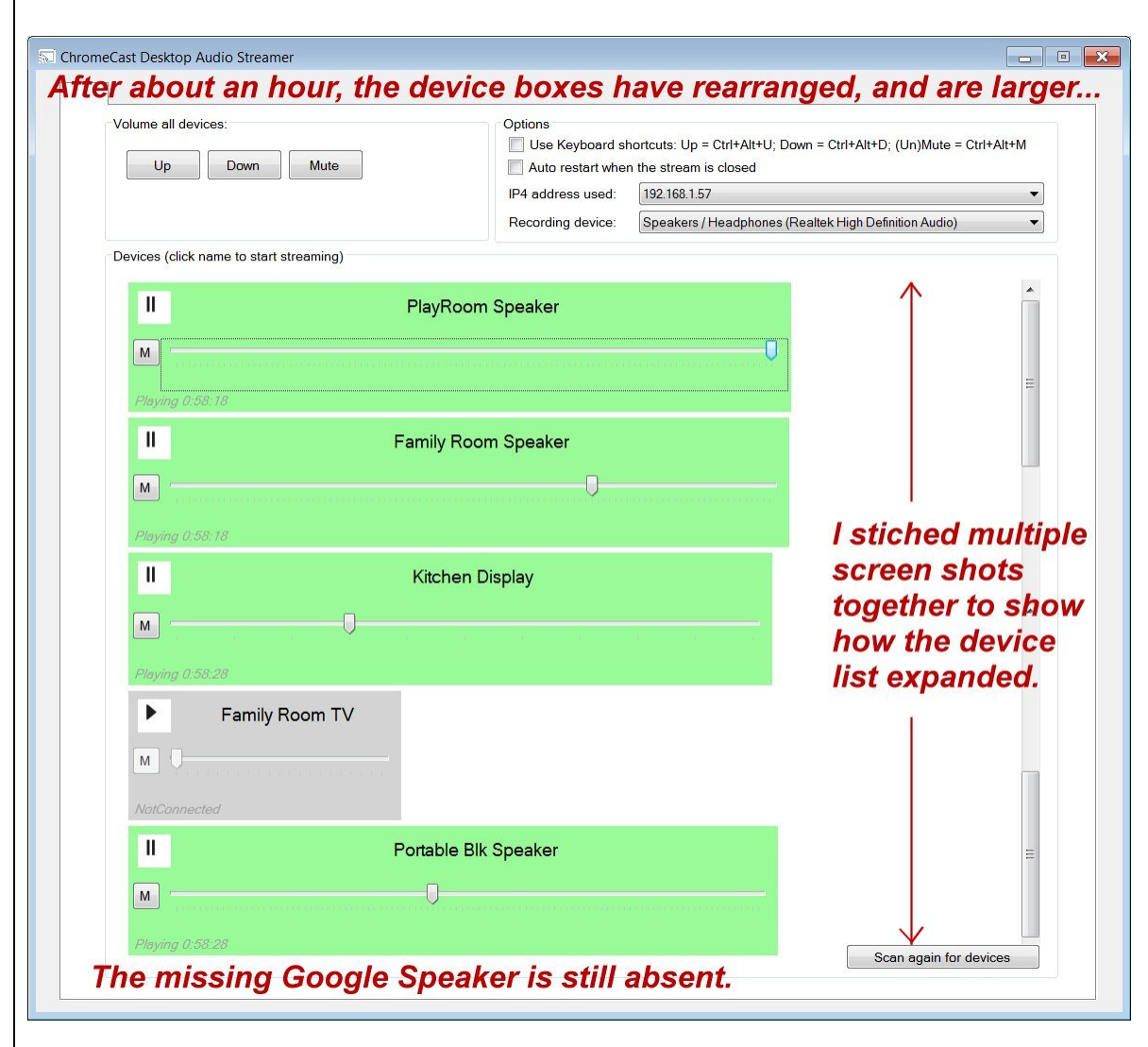

I tried the "Scan again…" button, but the missing Google Speaker was not found…

continues on next page

A few hours later, the Device Boxes have widened even more, causing a horizontal scrollbar to appear. (I stitched multiple screen shots again (both, horizontally & vertically) to show all of this as one image.)

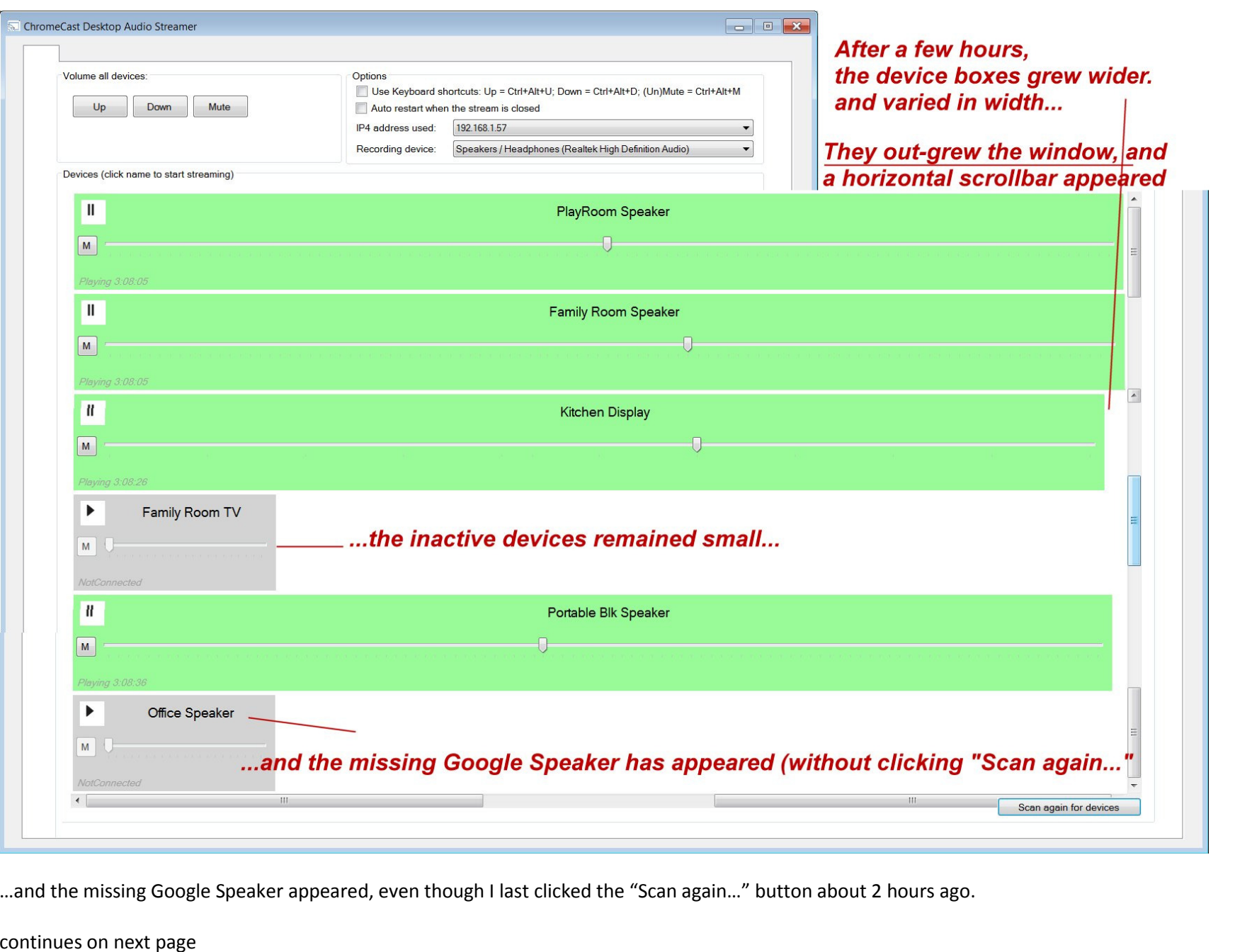

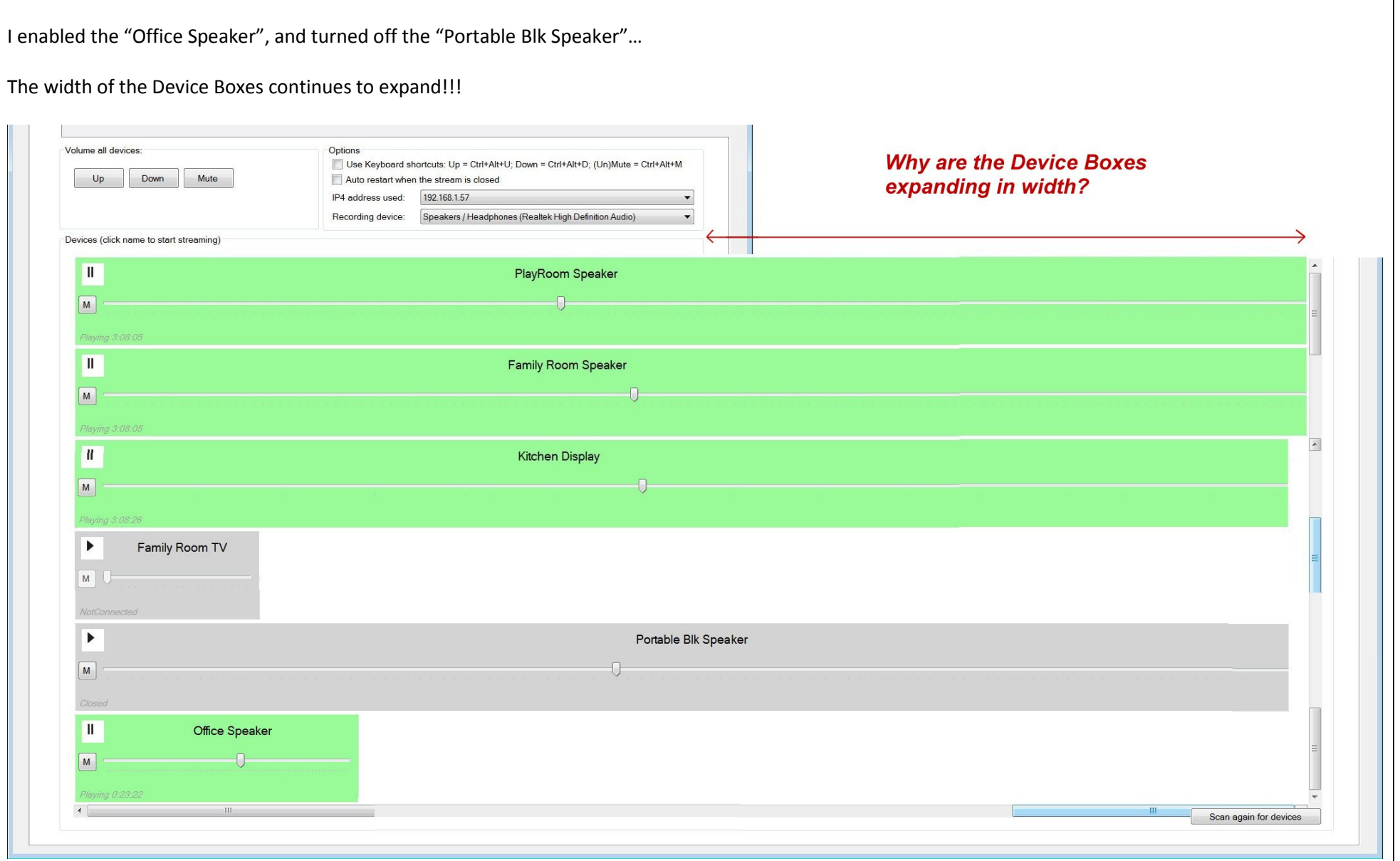

I'm not sure what purpose that serves, but in my opinion, I don't see a need for the Device Boxes to be wider than the Application Window; in fact it makes it<br>more difficult to manage the volume controls…

continues on next page…

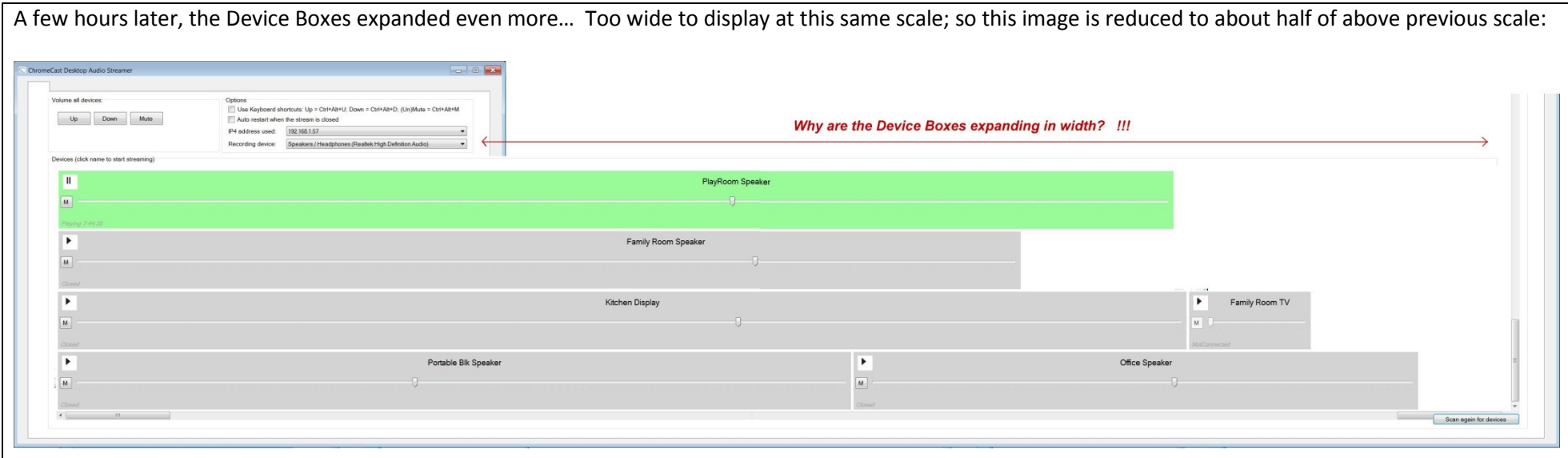

I would certainly prefer the Device Boxes to be limited in width to the width of the Application Window, and stacked to scroll vertically as needed.

Also noted: At least two Device Boxes changed to gray, indicating they were off line, but audio continued to play from both of those speakers… This was over a span of about 9 hours; perhaps there are some memory issues? Task Manager showed ChromeCast.Desktop.AudioStreamer.exe to be using about 39,000k at this time.

After shutting the system down & restarting it, casting to 6 speakers, the Device Box window was again in the 'concise' layout, and Task Manager showed ChromeCast.Desktop.AudioStreamer.exe to be using about 29,000k.

However, the longer this App runs, the WIDER the Device Boxes get… I am guessing this is not the intended result, but some anomaly… I do not see any benefit for the device Boxes to exceed the App Window width.

Bottom line: I LOVE what this App does, and I hope this feedback can help improve it!!!

PS: This was on a PC running 64-Bit Windows 7 Pro; Intel Core i7-4900MQ CPU @ 2.80 GHz; 16 GB RAM